## *ÍNDICE:*

- 1. Qué es el DMR
- 2. Tier I,II, y III
- 3. La ID / registro
- 4. Llamada selectiva
- 5. Llamada a grupo
- 6. SMS / cuenta self care / a grupo y privado
- 7. GPS / cuenta self care / 5057
- 8. Comprobación de radio en red
- 9. Enviar alerta a una radio
- 10. Deshabilitar / Habilitar radio
- 11. Modo emergencia
- 12. Remote monitor
- 13. Talker Alias
- 14. El TG
- 15. Los reflectores
- 16. TG vs FRECUENCIA
- 17. Analógico vs DMR
- 18. El codeplug
- 19. Vocoder ambe2+
- 20. Redes DMR. La red Brandmeister y su Arquitectura de la red
- 21. Herramientas de la red Brandmeister. Hoseline y panel de control

#### **Que se necesita para poder operar**

- 1. modo dmo en red
- 2. modo repe
- 3. modo dmo simplex
- 4. dv4mini
- 5. dvmega
- 6. openspot
- 7. bluedv
- 8. zumspot
- 9. Raspberry pi 2y3

#### **Plataformas para crear infraestructuras en la red**:

- 1. MMDVM
- 2. STM32F4
- 3. Arduino

#### **Costo de los equipos y fabricantes**

- 1. Modo libre
- 2. Modo tradicional

## **Parcheo de walkies:**

1. MD380tools / 8IIFIX

## **Software adicional**

- 1. Codeplug editor
- 2. Repeater Reader
- 3. CPS

# **1. Qúe es el DMR:**

DMR (Digital Mobile Radio) es un estándar del ETSI (European Telecommunications Standards Institute) codificado como ETSI TS 102 36 y publicado en el año 2005. Nace con el fin de conseguir una mejora de la eficiencia espectral sobre la radio analógica tradicional y ofrecer nuevos servicios a los usuarios.

DMR utiliza el modo de acceso TDMA, que se basa en transmitir dos "time slots" (intervalos de tiempo) usando una canalización con ancho de banda de 12,5 Khz y puede operar en el rango de frecuencias de 30 MHz a 1 GHz. En nuestro caso, aplicable solo a las bandas de 2 mt y 70 cms.

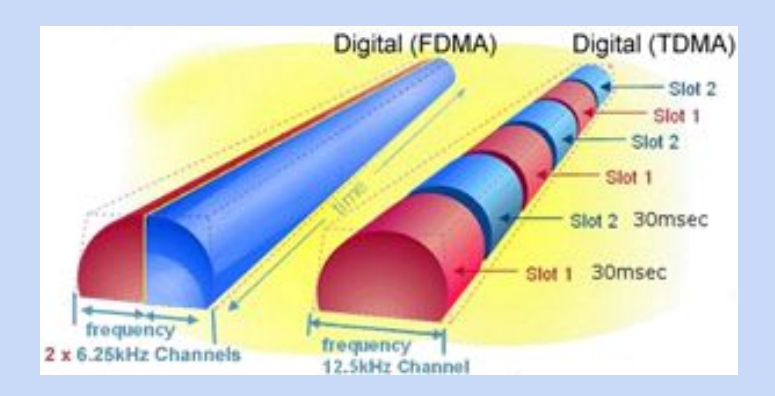

Como podemos ver en la imagen de arriba, hasta ahora sistemas como el DSTAR transmitían en modo de acceso FDMA que se basa en acceso múltiple por división de frecuencia.

El DMR es un sistema TDMA de dos ranuras ofreciendo una gama de características y aplicaciones (estándares ETSI TS 102 361 y EN 300 113).

El dPMR446 es un sistema FDMA que ofrece voz digital de bajo costo bajo el estándar (ETSI Normas TS 102 490, TS 102 658 y EN 301 166).

**Por este motivo el DMR y el dPMR446 son incompatibles. Lleva a confusión que ambos trabajen en modo directo, pero no por eso son lo mismo. Programados en la misma frecuencia no se conseguirían decodificar el uno a otro.**

Ambos usan modulación 4-FSK. DMR usa 9600 bps en canales de 12,5 kHz y dPMR usa 4800 bps en canales de 6,25 kHz. Ambos una codificación de voz digital con una velocidad de transmisión de 3,6 kbit/s y corrección de errores integrado.

## *A título informativo: C4FM (Yaesu), NEXEDGE (Kenwood), DSTAR (Icom) y P25 Fase I son FDMA TETRA y P25 Fase II son TDMA. (Tetra dispone de 4 slots)*

El objetivo principal es crear y utilizar un sistema digital que sea asequible y que a su vez tenga baja complejidad de uso. DMR proporciona voz y datos, por lo que soporta servicios como el de mensajes de texto ó telemetría entre otros, emisión de geolocalización (GPS) etc...

Las principales características de estándar DMR son:

- *- Modo de acceso: TDMA*
- *- Tasa de transmisión: 9600 bit/s*
- *- Modulación: four-level FSK (4FSK)*
- *- Vocoder: AMBE+2*
- *- Canalización: 12,5 kHz*
- *- Funcionalidades: voz, datos y voz+datos*
- *- Modos de operación:*
	- *Tier I: Modo directo (DMO)*
	- *Tier II: Infraestructura (repetidor)*
	- *Tier III: Trunking (con capacidad de operación simulcast)*

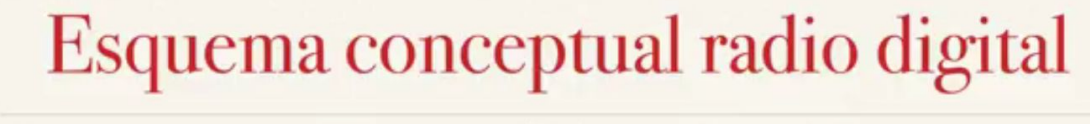

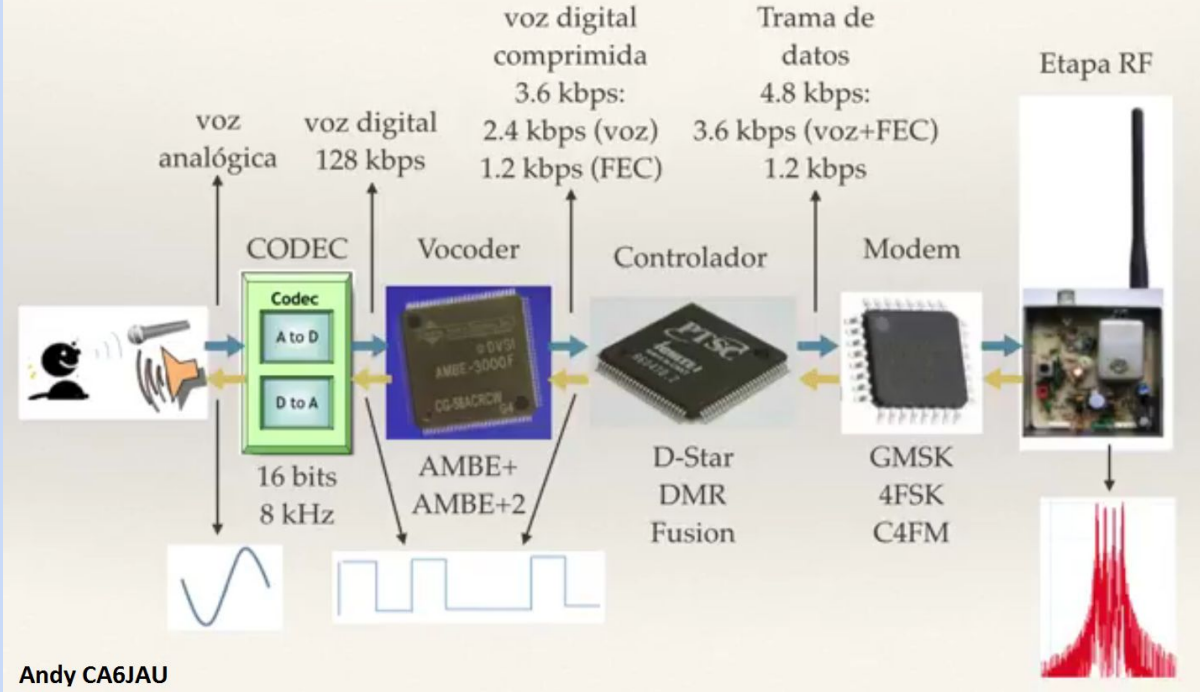

Aquí podemos observar lo que ocurre cuando usamos un equipo digital. El esquema es bidireccional, lo que significa que hace el recorrido arriba indicado para transmitir, y el inverso al recibir una señal para poder decodificarla.

En la transmisión, nuestra voz pasa por el micrófono y es llevada al CODEC que es un conversor analogico digital. Éste saca nuestra voz en formato digital a 128 kbps, que es una cantidad de datos tan grande que no se puede transmitir.

Aquí entra en juego el famoso VOCODER, que en el caso de DMR es el AMBE+2.

Éste se encarga de recoger esos 128 kbps y comprimir la señal digital de nuestra voz hasta dejarla en 2.4 kbps. Ciertamente hace un gran trabajo de compresión.

El VOCODER además implementa una corrección de errores, porque cuando recibimos una señal quizás se pierden datos por falta de señal, así que tiene en cuenta que la voz humana solo puede producir sonidos con unas determinadas frecuencias y que tienen un patrón determinado, con lo que si un bit se pierde al viajar de una radio a otra, él sabe gracias a su algoritmo cuál es el que debería ir al menos con un margen de error acotado. Si existiera mucha pérdida de información le sería imposible recomponer la señal. Esta acción añade 1.2Kbps más a los 2.4 Kbps que ya teníamos.

Luego pasa al controlador, cuya función es añadir el contenido relativo al formato del estándar usado, en este caso el DMR. Aquí viaja la cabecera de protocolo DMR, los bits de sincronismo, la Id, GPS, etc.... y también incluye una corrección de errores para las tramas relativas al estándar usado. Esto significa que ya tenemos los 4.8 Kbps que conforman una señal lista para enviar.

Por último, este flujo de datos es conducido al modem, que se encarga de gestionar el resultado del CODEC, VOCODER y CONTROLADOR y dárselo al transmisor para que los transmita en el modo 4FSK.

(FEC) es la corrección de errores, y es vital para reconstruir el comunicado recibido del operador si durante la transmisión se perdieron datos debido a falta de señal, interferencias etc…Esta es una gran ventaja, y definitivamente uno de los pilares del mundo digital vs el mundo analogico.

## **2. Tier I, II, y III**

#### **Tier I:**

A este modo se le conoce también como DMO. Es el modo directo o (punto a punto, sin repetidores o infraestructura) pero sin las limitaciones de su homólogo sin licencia dPMR446. Puede funcionar en todas las frecuencias habilitadas de VHF y UHF.

Además de ofrecer voz y datos, el TIER 1 también soporta voz+datos combinados, así es posible insertar datos en las llamadas de voz o añadirlos automáticamente al final de la llamada.

Como en el caso del dPMR446, tier 1 también soporta voz+datos combinados, así es posible insertar datos en las llamadas de voz o añadirlos automáticamente al final de la llamada. Esto quiere decir que el dPMR446 puede ofrecer todos los servicios de voz habituales más mensajería de texto (SMS), textos de información de estado, datos insertados como posición GPS, etc. La eliminación de las limitaciones del no licenciado implica que el dPMR Modo 1 también puede ofrecer funciones como llamadas prioritarias, de emergencia e intrusión.

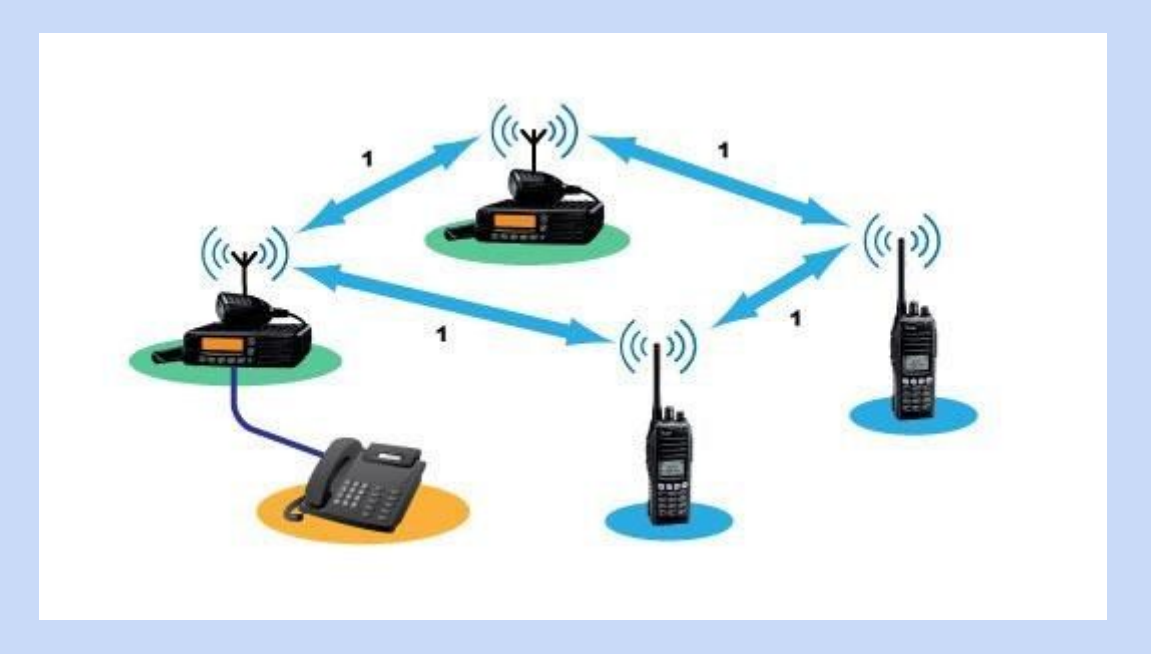

#### **Tier II:**

En el nivel de funcionalidad del tier 2, se añaden repetidores e infraestructuras. Esto conlleva funcionalidad extra como interfaces de red que pueden estar basadas en IP o simplemente analógicas. Las zonas de cobertura se amplían mucho, e incluso más cuando se usan múltiples repetidores. Estos repetidores se pueden gestionar por selección de dinámica de canal o pueden formar un área extendida co-canal usando esa función específica del protocolo DMR tier 2.

El tier 2 también puede ofrecer todas las funciones básicas del protocolo tier 1 con el beneficio extra de ser capaz de interactuar más allá de la parte inalámbrica de la red. La conectividad IP permitirá a grupos de usuarios usar terminales distantes basados en PC desde oficinas, otras áreas o incluso países. La misma interfaz podría proporcionar control remoto de una estación base o repetidor desde una conexión fija.

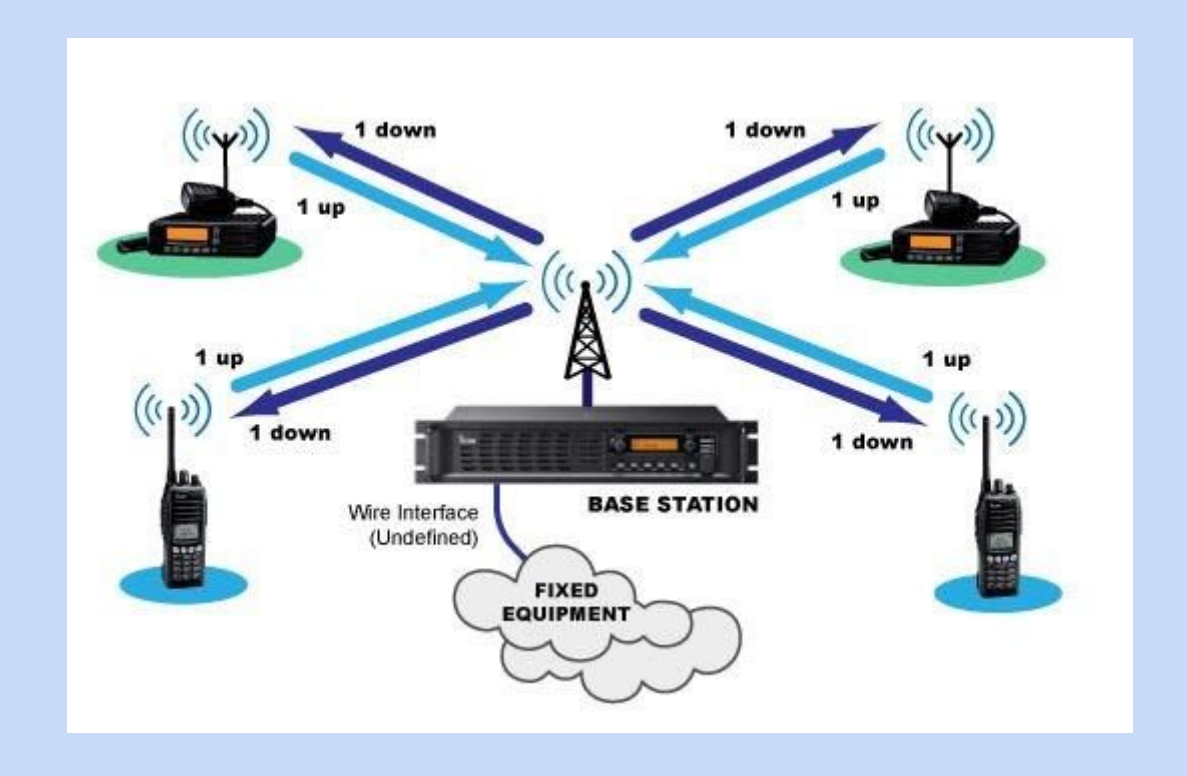

#### **Tier III:**

El tier 3 es el paso final donde están disponibles todas las funcionalidades posibles. El tier 3 puede ofrecer redes de radio multicanal, multiemplazamiento que están totalmente gestionadas por canales baliza en cada emplazamiento. Esto asegura el uso óptimo del espectro y una óptima densidad del tráfico de radio.

La gestión de la red de radio empieza desde la autentificación de las radios que se desean conectar. Las llamadas se establecen por la estructura cuando ambas partes han respondido a la solicitud de llamada, asegurando el uso óptimo de los recursos radio. Las llamadas pueden ser desviadas a otras radios, números de línea fija o incluso a direcciones IP. La infraestructura que gestiona estos canales baliza debería ser capaz de colocar una llamada en otra radio tanto si esa radio está usando el mismo emplazamiento como si está en otro emplazamiento dentro de la red.

Como la asignación de los canales de comunicación se realiza dinámicamente, el sistema puede optimizar aún más el tráfico modificando dinámicamente la duración de llamadas. Las radios que fallen en la autentificación se bloquearán temporal o permanentemente. El sistema permitirá que radios autorizadas hagan llamadas prioritarias o de emergencia evitando el uso de canales por usuarios que realizan llamadas no-prioritarias. Cuando las solicitudes de llamada excedan la capacidad, éstas serán puestas en espera hasta que los recursos del sistema estén disponibles.

Todos los servicios y funciones disponibles en los tier 1 y 2 son alcanzables con unas pocas excepciones, así como varias funciones extras implementadas por la infraestructura del canal baliza.

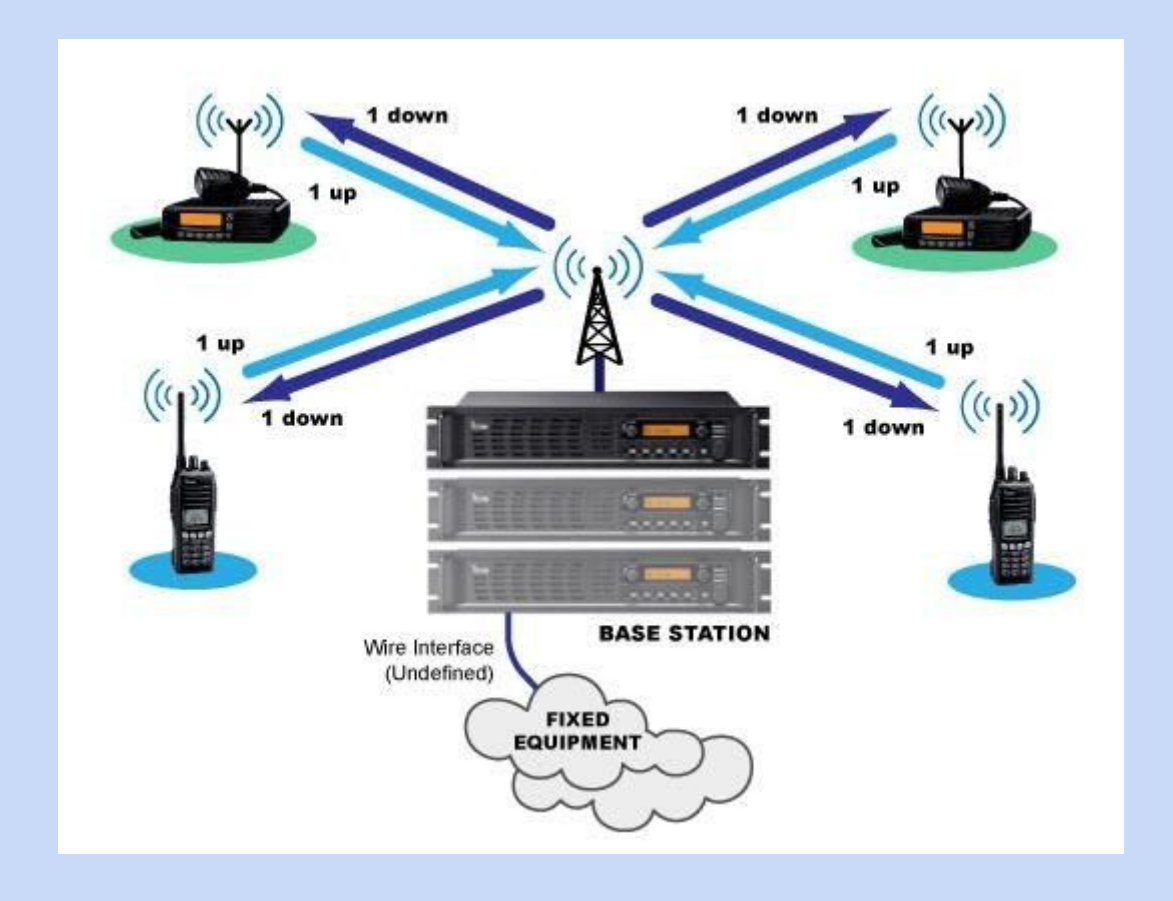

### **3. La ID / Registro:**

Si queremos integrarnos en la red DMR debemos obtener un IDENTIFICADOR (ID) único que no poseerá ningún otro elemento de la red. Este código sería el equivalente una IP dentro de internet. Es gratis y sencillo además de un requisito indispensable para poder usar DMR.

Un ejemplo de identificador de operador sería el siguiente: **2148017**

Vemos que se trata de un código compuesto por 7 cifras y que se divide de la siguiente forma:

 -> Los tres primeros dígitos indican la nacionalidad, en este caso: España (EA) -> El 4º dígito informa del distrito, en este caso, Distrito 8 es Canarias -> Los 3 último dígitos hacen referencia al numeral asignado a la estación en sí. Es este caso se trata de la estación número 17 de dicho distrito.

(Este sistema numérico ha sido aceptado por la FCC y por el resto de los organismos internacionales como identificador equivalente al propio indicativo)

*¿Cómo nos registramos para que nos asignen uno?*

El identificador lo solicitamos aquí: <http://register.ham-digital.net/>

- Tenemos que seleccionar la opción "Register services for an individual callsign. La 1ª.
- Escribimos nuestro indicativo y pulsamos OK.
- Luego seleccionamos Request a DMR-ID to use a DMR-network continuamos.

• Por último rellenamos los datos y nos pedirá que subamos nuestra licencia de radioaficionado escaneada para autentificarte y validar el proceso.

(El archivo debe tener un tamaño máximo de 800 kB), y se acepta en varios formatos. Posteriormente recibiremos por email nuestro ID DMR que quedará ligado a todos los efectos a nuestro indicativo de radio.

A partir de este momento esa ID que te asignen quedará vinculada a tu indicativo, con lo que cualquier estación podrá llamarte con tan solo escribir tu ID en su equipo y pulsar el PTT. Incluso mandarte un mensaje de texto.

También tienen una id los TG (TALK GROUPS ó GRUPOS USUARIOS) existentes en la red. Los TG existentes están predefinidos y detallados la web [https://brandmeister.network/dist/js/bm/groups.js.](https://brandmeister.network/dist/js/bm/groups.js) de tal forma que podemos ver que si hablamos por el TG 214 estaríamos hablando a toda España, si lo hacemos al TG 2148 a la región de Canarias, si lo hacemos al TG 2144 estaríamos hablando a la región de la zona 4 de España. Si lo hacemos por el TG 222 hablaremos por el nacional de Italia.

## **4. La Llamada selectiva**

Como ya hemos comentado, todo en DMR tiene una ID. Por lo tanto, no solo sirve para que cuando un operador transmita quede identificado, sino para poder llamarle directamente a él y que nuestra conversación no se emita en un TG (grupo) sino que sea dirigida directamente a su terminal.

La llamada selectiva se conoce también como llamada privada. Llegado este punto hay que diferenciar los conceptos "selectivo" de "privado". Aquí no se trata de hablar en secreto con otra persona, sino de dirigir mi transmisión directamente al terminal del otro operador y no radiar mi comunicado a un grupo, por el que sería escuchado por todo aquel que esté a la escucha en ese momento. Por lo tanto no confundir el significado de esta modalidad de llamada.

Esta modalidad es útil cuando por ejemplo estamos todos hablando por el TG 214 y escucho a mi amigo, cuya ID es 2148035, por ejemplo. En ese momento yo puedo hablarle de forma selectiva marcando su ID en mi terminal y pulsando el PTT para saludarlo sin molestar al resto del grupo 214 y no por eso interrumpir el tráfico, ya que como recordarán, tenemos dos slots. Las llamadas privadas se ejecutan por uno y las de grupo por otro.

En los terminales TYTERA y similares, al pulsar el botón situado bajo el PTT aparece un menu que dice MANUAL DIAL. En ese menú tecleamos la ID del operador con el que

queremos hablar y simplemente con pulsar el PTT ya estariamos hablando con él de forma selectiva.

Las llamadas selectivas son poco frecuentes y se usan en contadas ocasiones.

### **5. La llamada a Grupo (TG)**

Bueno, por otro lado están también los TG (Talk Group). Ya vimos las llamadas selectivas, que van de Terminal a Terminal. Pues las llamadas a grupo, que son la base fundamental del DMR equivaldrían al concepto que tenemos de hablar por un canal.

Esto significa que si cien usuarios están en el TG 214, cuando alguno pulse el PTT en ese grupo, los otros 99 lo van a escuchar. Por lo tanto esta es la forma lógica de usar la red.

### **6. SMS / cuenta self care / a grupo y privado**

Los SMS funcionan como las llamadas privadas y también como las llamadas a grupo. Es decir que podemos enviar un mensaje a un terminal en concreto o bien a todos los usuarios de un grupo. Yo podría enviarle un mensaje al usuario 2148034 o a todos los usuarios del TG 214.

Para poder enviar y recibir correctamente los mensajes, hay que registrarse en la web [https://brandmeister.network](https://brandmeister.network/) por lo que una vez que entremos en esta página deberemos pinchar con donde pone "Registrar" y rellenar todos los datos que nos solicita.

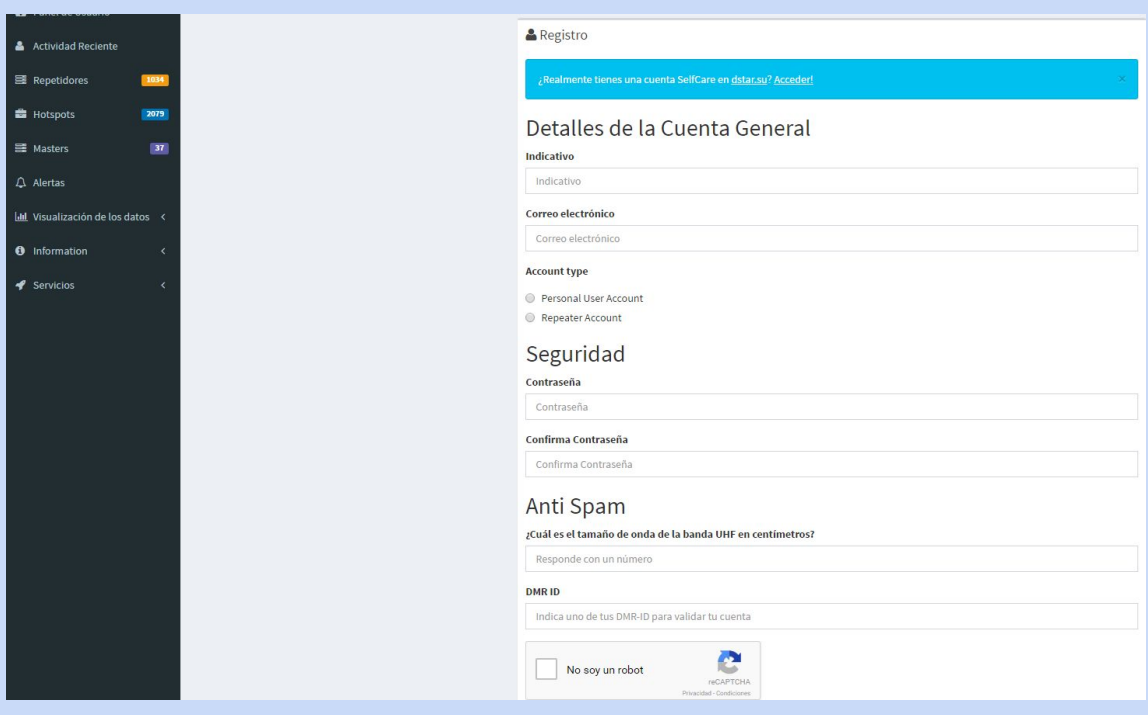

Cuando nos hayamos registrado podremos acceder al menú de configuración de nuestro perfil. Se verá por ejemplo así:

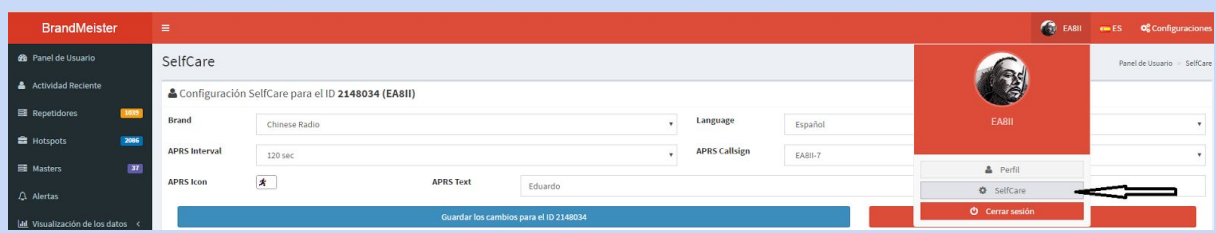

Al pulsar en Selfcare accederemos al menú de configuración de la cuenta selfcare, en la que veremos estos parámetros:

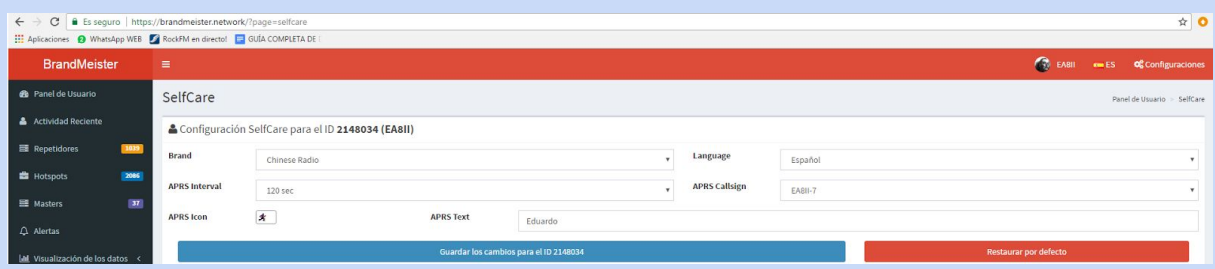

Vemos que aparecen los siguientes parámetros:

**Brand:** Aquí se elige la marca de la radio. Si tenemos tytera o alguno de sus clones como Retevis o Zastone, tendremos que elegir Chinese Radio.

**APRS Interval:** Hace referencia al tiempo definido para el beacon (baliza) de nuestra posición en el caso de que nuestro terminal tenga GPS.

**Language:** Obviamente hace referencia al lenguaje que queremos utilizar. Esto influye en el lenguaje en el que nos contestará el sistema al enviar un comando como por ejemplo conectar o desconectar a un reflector.

**APRS Callsign:** Hace referencia al apéndice que usaremos para identificar las balizas que emitirá nuestro walkie en [www.aprs.fi](http://www.aprs.fi/)

**APRS Text:** Es el texto identificativo que emitirá nuestro walkie cuando emita la baliza a [www.aprs.fi](http://www.aprs.fi/) pero a la vez es el campo que se mostrará en el TALKER ALIAS que ya veremos más adelante, *en el apartado 13.*

¿Por que es necesario este paso?. Sólo porque al comunicarle al sistema la marca de nuestro walkie, ya sabrá en qué formato va a recibir el mensaje de texto que yo emita con mi terminal, porque sabe si es hytera, motorola o una radio china, y si el otro operador también ha realizado esta configuración, el servidor sabrá qué equipo es el que está usando él y de no ser la misma marca, reformateará el mensaje para que le llegue en el formato que su terminal necesita para que sea decodificado correctamente.

Esto es debido a que a pesar de que el DMR es una norma estándar, cada fabricante ha implementado mejoras, siendo estas no compatibles.

Al definir estos campos dejamos que el master haga su trabajo y nos despreocupamos de este pequeño inconveniente, de modo que estas situaciones serán transparentes para nosotros y garantizamos que los demás puedan enviarnos mensajes.

Una cosa importantísima en los mensajes de texto es que para que funcionen correctamente **deberemos pulsar el PTT cuando encendamos el terminal para que el** **master sepa donde estamos**. Como se trata de una red muy grande, tenemos que hacer que nos detecte, de forma que si salimos por un repetidor, cuando encendemos y pulsamos el PTT el master sabe que estoy vinculado a ese repetidor, por ejemplo el 214801 y si necesita enviarme un mensaje, sabe que deberá dirigir el tráfico a ese repe para que lo transmita por RF y de esa manera no lo emitirán todos los repetidores de la red.

Es garantizar la eficiencia de la red.

### **7. GPS / cuenta self care / 5057**

Como vimos en el apartado anterior, es en la configuración de nuestra cuenta Selfcare donde debemos colocar que tipo de walkie usamos también para que emita las balizas de posición correctamente, con los intervalos indicados, ya que la baliza que envía nuestro walkie sale en un mensaje SMS y va dirigido al destinatario con la id 5057. Si no estuviera correctamente configurada la cuenta, no llegaran correctamente las balizas.

Por lo tanto, para poder emitir nuestra posición, debemos tener configurada nuestra cuenta Selfcare correctamente y además debemos tener un codeplug acorde al modelo de walkie que tenemos en el que se incluya la configuración necesaria para poder emitir nuestra posición al destino correcto.

Por ejemplo para configurar los Tytera MD-390G y los Retevis RT-8 hay que definir el contacto 5057 como "private call" como muestra la siguiente foto:

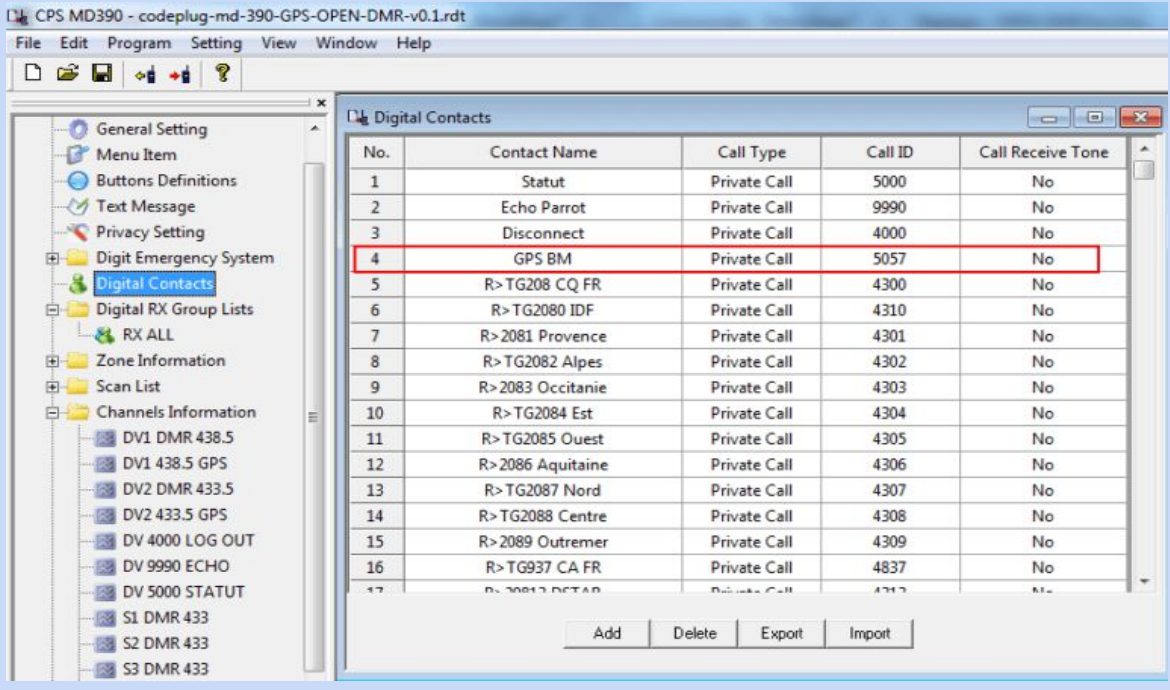

Luego hay que seleccionarlo en el apartado GPS system.

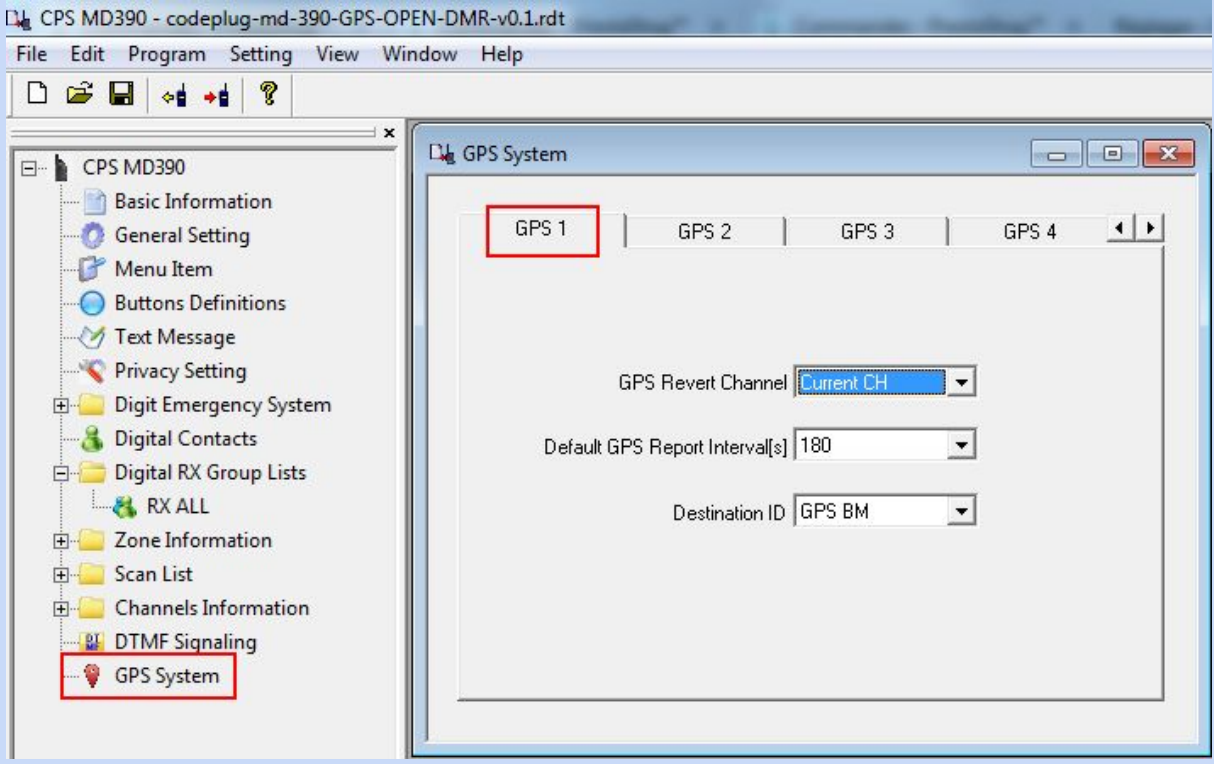

Y por último hay que recordar que hay que marcar las casillas indicadas en la foto de abajo en cada TG en el que queramos que cuando lo estemos usando reporte nuestra posición.

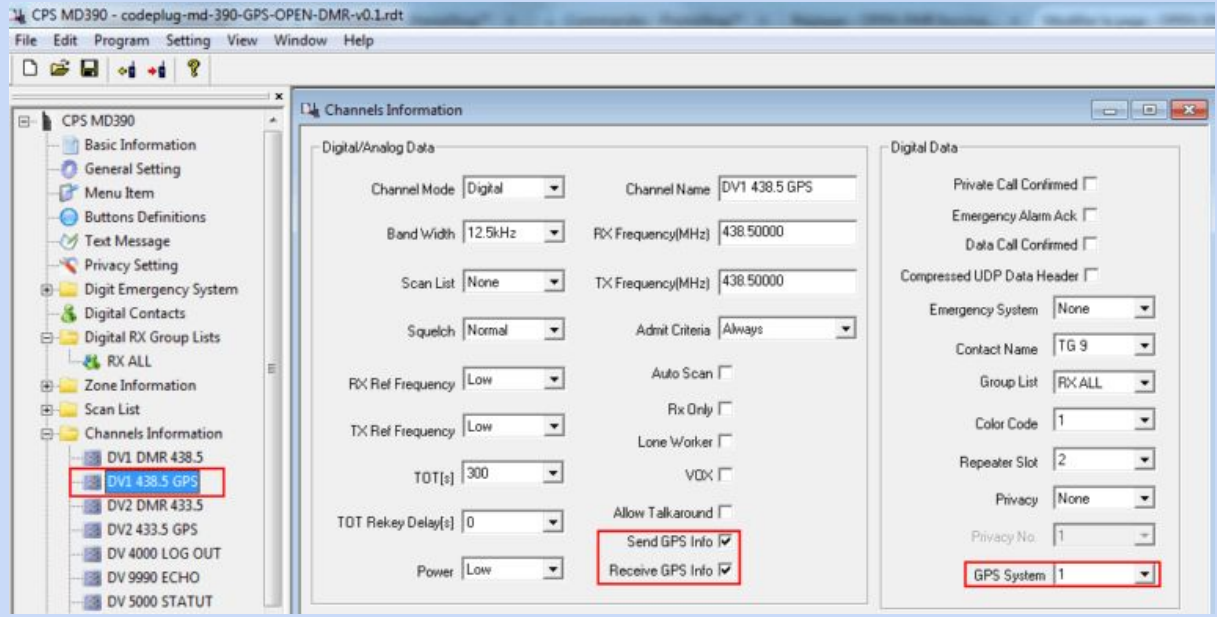

Siguiendo estos sencillos pasos no deberíamos tener problema alguno para poder programar nuestro walkie, ahora bien, hay un problema conocido en los TYTERA y RETEVIS con respecto a este asunto.

Si os fijais, en la imagen de arriba, el parámetro **Admit Criteria está en "Always"** pero nos deja escoger entre estas opciones:

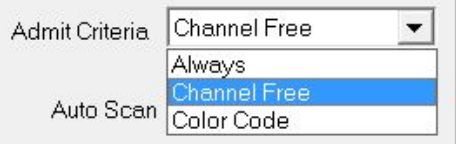

Este parámetro controla si el walkie puede o no transmitir cuando el canal está ocupado.

Si colocamos "Always" nos dejará pulsar el PTT aunque el canal esté ocupado. Si colocamos Channel Free no nos dejará si está el canal ocupado. Si colocamos Color Code solo nos deja si recibimos una transmisión con nuestro color code.

Hasta aquí todo perfecto, pero los fabricantes no se percataron de que cuando se envía un mensaje, el equipo necesita transmitirlo. Esto no se hace pulsando el PTT por lo que si el walkie tiene que enviar una baliza de posición aunque seleccionemos Admit Criteria "Channel Free" va a enviar la baliza incluso si el canal está ocupado.

De modo que como vimos antes, si definimos que envíe la baliza cada 180 sg, le va a dar absolutamente igual que esté ocupado el canal. Cuando se cumplan los 180 sg va a transmitir el mensaje con la posición.

No hay forma (a dia de hoy) de solucionar este problema, pero la cosa no queda ahí.

Además el formato en el que los walkies Tytera y Retevis envían el mensaje no le gusta a los dispositivos que usan MMDVM o DVMEGA, ni a los repetidores MOTOROLA. Solo los HYTERA admiten sus mensajes y los tramitan.

En resumen si tenemos un Retevis RT8 o un TYTERA MD-380 tenemos que asegurarnos de dos cosas. Por un lado que esté el codeplug bien configurado y también tener correctamente configurada nuestra cuenta selfcare, y por otro lado estamos limitados a utilizar solamente repetidores HYTERA. Esto es sólo para utilizar el GPS. Para el resto de servicios incluyendo los mensajes normales de texto no hay inconvenientes.

### **8. Comprobación de radio en red**

Se usa simplemente para tener conocimiento de si una radio está conectada a la red o no. En los Tytera y Retevis, este menú se llama radio check. Primero hay que indicar la id sobre la que queremos trabajar y luego lo que queremos hacer. En este caso seleccionaremos radio check.

Para poder activar esta función debemos activarla en nuestro codeplug, dentro de la sección "Menú items", de lo contrario no estará disponible en nuestro terminal.

### **9. Enviar alerta a una radio**

Esta función hace que el terminal al que le enviemos la alerta comience a emitir un sonido llamará la atención del operador. De ese modo podremos captar su atención. Para poder activar esta función debemos activarla en nuestro codeplug, dentro de la sección "Menu items", de lo contrario no estará disponible en nuestro terminal.

#### **10. Deshabilitar / Deshabilitar radio**

Esta opción nos permite inhabilitar remotamente una radio. Por ejemplo si nos la robaran podríamos deshabilitarla para que quede inservible hasta que se habilite de nuevo. Para poder inhabilitar un terminal remotamente, el terminal objetivo debe estar conectado a la red para que pueda recibir la solicitud de auto deshabilitarse o habilitarse.

Si al enviar esta petición a otra radio, la nuestra emite un beep es que la id que hemos querido habilitar o deshabilitar no está actualmente conectada.

Para poder activar esta función debemos activarla en nuestro codeplug, dentro de la sección "Menu items", de lo contrario no estará disponible en nuestro terminal.

#### **11. Modo emergencia**

Este modo se activa cuando tenemos una emergencia. Es una opción muy interesante porque en el momento que se activa permite que otra persona pueda de forma remota tomar el control de nuestra radio y así poder hacerla transmitir si nosotros no pudiéramos pulsar el PTT.

Incluso en el momento en el que activamos este modo, cambiará de TG si así se lo indicamos previamente en el codeplug.

Se configura en este menú:

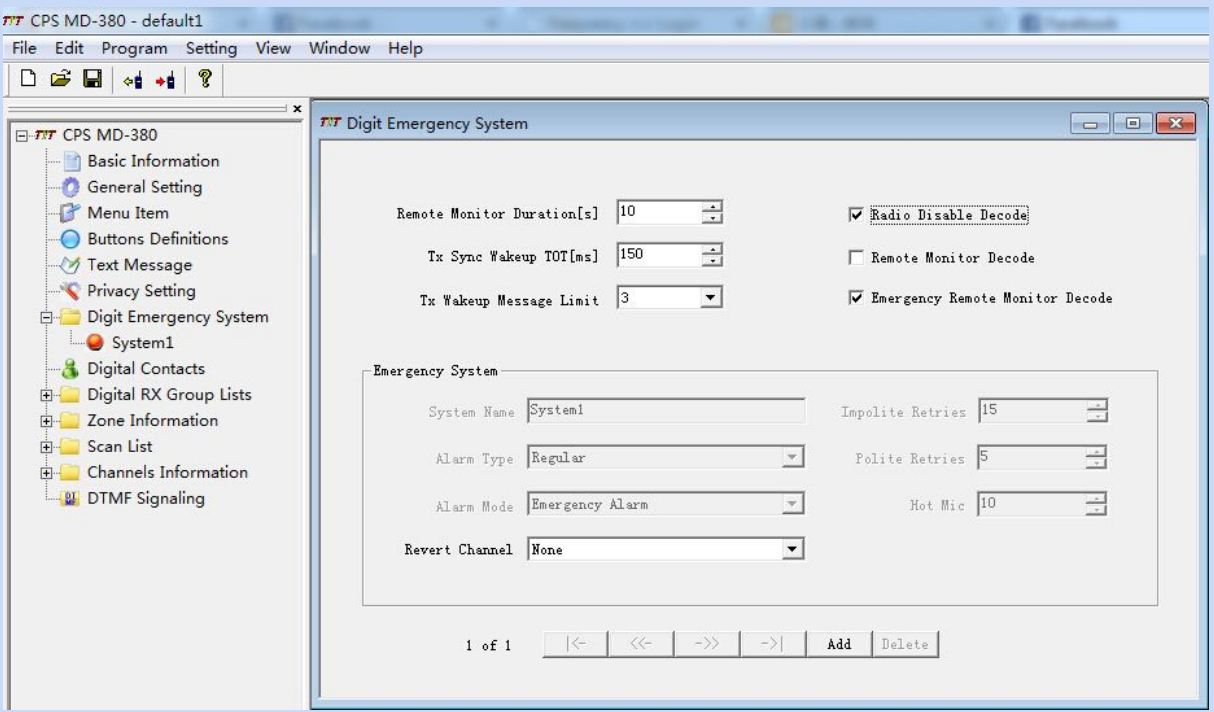

#### **12. Remote monitor**

El monitor remoto nos permite activar el PTT de otra radio enviando un comando desde la nuestra. Para poder activar esta función debemos activarla en nuestro codeplug, dentro de la sección "Menú items", de lo contrario no estará disponible en nuestro terminal.

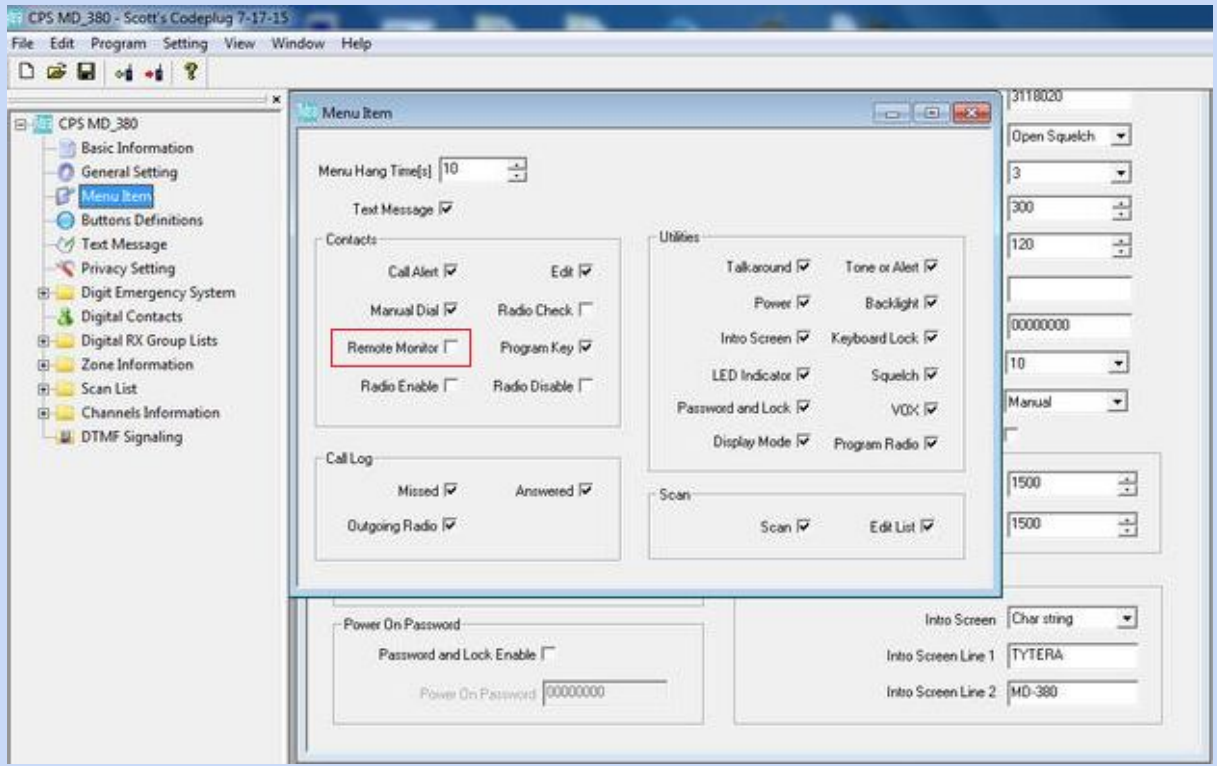

El Talker Alias es una reciente implementación que consigue que al transmitir con nuestro terminal, además de nuestra ID, viaje con nuestra transmisión un texto que podemos definir en nuestra cuenta selfcare. De este modo, si colocamos en este campo nuestro nombre, quien vea mi transmisión sabrá cómo me llamo. Igualmente podemos poner el locator u otra información relevante.

Ver el apartado 6, en la imagen de la cuenta selfcare, la casilla que pone APRS text es en la que viajaría con cada una de nuestras transmisiones y a la vez el texto que saldría en [www.aprs.fi](http://www.aprs.fi/) cuando emitamos las balizas de posición.

### **14. El TG**

Leímos en el apartado 3 que:

*"También tienen una id los TG (TALK GROUPS ó GRUPOS USUARIOS) existentes en la red. Los TG existentes están predefinidos y detallados la web [https://brandmeister.network/dist/js/bm/groups.js.](https://brandmeister.network/dist/js/bm/groups.js) de tal forma que podemos ver que si hablamos por el TG 214 estaríamos hablando a toda España, si lo hacemos al TG 2148 a la región de Canarias, si lo hacemos al TG 2144 estaríamos hablando a la región de la zona 4 de España. Si lo hacemos por el TG 222 hablaremos por el nacional de Italia."*

El concepto de TG no es otro más que el de un "canal" donde se reúne la gente que tiene algo en común. Por ejemplo el TG 2148 es para que las personas que habitamos en Canarias (zona 8) podamos hablar entre nosotros sin necesidad de ocupar otros TG más generales como por ejemplo el TG 214 por donde salimos todos los EA. Esto no significa que no nos podamos mover por los TG que queramos. Hay muchísimos, y podemos estar en el que queramos, pero por poner un ejemplo, no se me ocurriría llamar a alguna estacion EA en el TG 222, que es el de Italia. En tal caso lo haría en el 214. Pero si quiero contactar con un amigo italiano si me iría al TG 222 y lo llamaría por allí. Luego me movería de TG a otro en el que no moleste o bien, le hago una llamada privada/selectiva y charlo con él, dejando libre el TG 222 para que los italianos charlen entre sí.

En los walkies, disponemos de 16 canales por zona. Cada canal debe estar asociado a un TG. Por lógica podremos disponer de 16 TG y los cambiaremos utilizando el dial que tiene junto al volumen.

Es muy importante saber que es necesario pulsar el PTT una vez que lo seleccionemos, ya que de lo contrario no abriremos el tráfico del TG si es dinámico. Pulsamos el PTT y comenzaremos a escuchar el siguiente cambio que se emita por el TG solicitado.

Para cambiar de TG, primero deberemos entre cambio y cambio mandar un 4000 a grupo para cerrarlo y una locución nos informará de que nos hemos desconectado. Solo así debemos cambiar de TG porque de lo contrario si nos vamos a otro y pulsamos el PTT habremos abierto ya 2 TG, el de antes y el de ahora.

Entonces se mezclan los tráficos y como solo decodificamos el tráfico del TG sobre el que estamos, cuando emitan en el otro dejaremos de escuchar el que nos interesa.

El síntoma inequívoco de que esto nos está sucediendo es que el led de recepcion que tenemos en el walkie se encenderá y se pondrá en verde, pero no escucharemos nada de nada. Es porque estamos intentando decodificar un TG ( El TG en el que estamos ) pero nos estan sirviendo el del TG en el que estábamos antes y que dejamos abierto, y claro, el walkie lo discrimina. Así que recordar esto para el correcto uso de los TG.

**Cuando hablemos por un TG debemos recordar siempre que hay que dejar un espacio en blanco entre cambio y cambio de 4 segundos como mínimo. Este es el tiempo necesario para que los usuarios puedan desconectarse de ese TG si quieren cambiar a otro usando el 4000 a grupo.**

El 4000 a grupo suele estar asociado a un botón del walkie. Cuando se pulsa y a continuación se pulsa el PTT de manda un comando que desconecta todos los TG abiertos y además los reflectores, de los cuales hablaremos más adelante.

El uso de los TG hay que hacerlo con sentido común, aunque ya se dice desde siempre, que es el menos común de los sentidos.

#### **15. Los reflectores**

Ahora que ya comprendemos que es un TG, habréis deducido que hay tantos que no caben en los 16 canales de una zona. Los reflectores se inventaron precisamente para esto. Sin necesidad de programar mi walkie para añadir un nuevo TG, yo puedo ponerme en el canal de mi walkie asignado al TG9 Solt 2 y simplemente marcando el reflector que corresponde al TG al que me quiero conectar, el sistema me enlazará directamente a él y yo en mi walkie seguire viendo que estoy en el TG 9 pero en realidad estaré saliendo por el TG que conecté. Os pongo un ejemplo….

Yo quiero hablar por el TG 214, pero resulta que no tengo programado ese TG en mi codeplug. Tengo dos opciones:

- Editar el codeplug y añadirlo reprogramando el walkie con el cable y el PC
- Conectarlo por medio de su reflector que es el 4214

Con lo cual, nos pondremos en nuestro canal asignado al TG 9 slot 2 y marcaremos llamada selectiva al 4214. Automáticamente, el sistema nos dirá " Conectador al reflector 4 2 1 4" y a partir de ahí cuando pulsemos el PTT hablaremos por el TG 214.

Para desconectarnos sería igual que los TG dinámicos. Marcar un 4000 a grupo y una locución nos dirá " Desconectado ".

Podemos marcar llamada selectiva a la id 5000 y una locución nos contestará en qué estado estamos con referencia a la conexión del reflector. Pudiera darse el caso de que no sepa si estoy conectado o no, porque no lo recuerdo. Quizás no hay tráfico en el TG asociado y estoy conectado, o quizás no estoy conectado y por eso no oigo nada… entonces… consulto marcando la selectiva a la id 5000 y lo confirmo. Me lo va a decir el sistema.

## **16. TG vs FRECUENCIA**

Este párrafo es para que reflexiones sobre estos dos parámetros. Antiguamente, cuando en analogico estabamos en una frecuencia, ese era el canal en el que estábamos todos los que la sintonizamos.

Ahora en el DMR has de tener en cuenta que sobre la misma frecuencia hay tantos TG como quieras y no todo el tráfico de la red pasa por el que tu selecciones escuchar. Por lo tanto, antes en una frecuencia teníamos un solo canal de información. Diremos para poder asimilarlo mejor, "que teníamos un único TG". Ahora sobre la misma frecuencia podemos transmitir por cualquier TG.

Si el otro operador, estando en la misma frecuencia no está en el TG por el que estamos transmitiendo no escuchará nada. Ahora si se pone en el TG que estamos usando escuchará el comunicado.

Incluso en la misma frecuencia, pueden haber 20 operadores. Diez operadores en TG 214 Slot 1 en QSO Nacional Diez operadores en TG 2148 Slot 2 en QSO regional

Todos en 435.100 y sin molestarse.

## **17. Analógico vs DMR**

El Sonido en DMR es asombroso, más claro y nítido debido a que el micrófono en las radios analógicas retransmiten todos los sonidos, pero el de las radios DMR ofrece un sonido con menos ruido de fondo, estática o distorsión, ya que convierte la información de voz en datos digitales.

Por supuesto, el audio ruidoso es inútil si la calidad audio es pobre, así que las radios de DMR contienen algoritmos innovadores del proceso de la señal para ayudar a manejar activamente la distorsión.Después de que se procese la señal y se elimine el ruido de fondo, el habla se transmite más eficazmente para obtener unas comunicaciones claras e inteligibles. La corrección de errores incorporada elimina la estática y garantiza que las llamadas de voz se escuchen claramente.

Por otro lado el DMR duplica inmediatamente la capacidad de un canal existente de 12,5 kHz con tecnología de acceso múltiple por división de tiempo (TDMA). Mientras que un sistema de radio analógico utilizamos un canal de banda estrecha de 12,5 KHz un sistema de radio digital DMR soporta dos llamadas simultáneas e independientes en la misma frecuencia. El resultado es el doble de la capacidad de canal del sistema de radio, permitiendo también grupos de conversación independientes y privados.

A igualdad de condiciones, el DMR proporciona una mejor cobertura. Si comparamos entre analogico y DMR, a medida que se pierde la señal de una portadora, las radios DMR ofrecen un mayor tiempo de escucha inteligible ya que la calidad del audio se mantiene hasta el borde del área de cobertura.

Sin embargo en analogico ya sería imposible entender al otro operador. Además el DMR dispone de FEC, que es la corrección de errores. Quiere decir que si no llega del todo bien la voz digital, el propio equipo al recibirla la recompone utilizando el algoritmo que se le ha añadido a tal fin, con lo que si no es mucha la pérdida de datos debido a la débil señal, podremos entender lo que nos dice el otro operador.

El gráfico siguiente muestra cómo la calidad de audio difiere entre la cobertura analógica y digital:

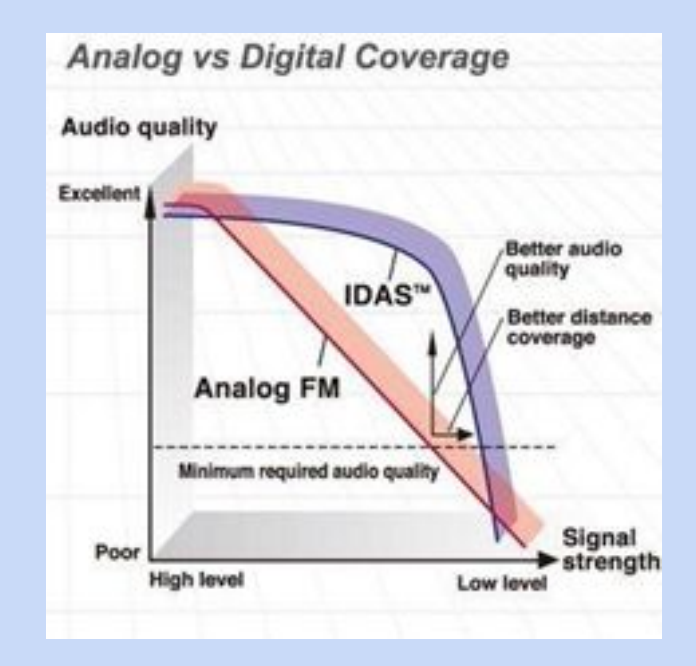

Además de esto, la batería de un equipo de radio DMR puede durar hasta un 40% más que el de uno analógico ya que recibe y transmite a intervalos de 30 ms.

### **18. El codeplug**

Este concepto es muy fácil de entender. El codeplug es la lista de canales, agenda de amigos, configuración del walkie y nuestra identificación todo sumado en un solo archivo. Es realmente una suma de conceptos que antes tratábamos por separado. Como en DMR es necesario nuestra ID, también lo es conocer la de los demás. Como son tantas que no podemo conocerlas de memoria, se guardan en el listado de contactos. También ocurre lo mismo con las frecuencias de los repetidores, por eso las memorizamos y además el walkie tiene que saber nuestra ID para que cuando transmita quede identificado, lo cual es obligatorio en el DMR. No hay forma de hacer un equipo DMR sin ponerle una ID.

El codeplug se configura con el CPS (Programa con el que se edita o crea un codeplug) que normalmente proporciona el fabricante. No suele ser muy complicado pero debemos tener

en cuenta que para poder programarlo necesitaremos el cable que conecta el PC a nuestro equipo.

## **19. Vocoder ambe2+**

Una parte fundamental de cualquier sistema de radio digital es el vocoder. El término Vocoder significa codificador / descodificador de voz. El vocoder tiene la función de convertir la señal de voz analógica en bits.

Al decodificar implementa un algoritmo de software en un (DSP). Esto se hace para poder recuperar aquellos paquetes de datos que se han podido perder durante la recepción por interferencias, falta de señal… etc. Este procedimiento lo lleva a cabo el famoso FEC del que escucharemos hablar a menudo.

El vocoder es responsable de convertir el habla en un flujo de bits compacto y comprimido al máximo para transportarlo de forma segura. No es poco el trabajo que se esconde bajo la carcasa de nuestro DMR. Es el equivalente al codec MP3 que comprime música, pero éste está pensado únicamente para comprimir la voz humana, con lo que al estar especializado su eficiencia es bestial.

## **20. Redes DMR. La red Brandmeister y su Arquitectura de la red**

Hay actualmente 3 redes de DMR. Tenemos la red Brandmeister, la red DMR+ y la red Dmarc.

**La Red brandmeister**: Su software fue desarrollado por Artem Prilutskiy (R3ABM) y presentado en 2014. En 2015 ocurrió el salto tecnológico al presentarlo oficialmente en la feria Hamtronic (Friedrichshafen). Tras esta presentación comenzaron a unirse repetidores a la infrastructura de red, casi todos de Austria y Alemania. El primer repetidor español en conectarse a la red fue el ED2ZAE, en Vitoria.

## **La Red DMR+** fue creada.

**La Red Dmarc** fue creada por radioaficionados estadounidenses que a su vez trabajaban en Motorola. Son partidarios de usar equipos Motorola MOTOTRBO.

### *Arquitectura de la red Brandmeister:*

La red Brandmeister es una red descentralizada con arquitectura Full Mesh (malla), en la que cada Máster está interconectado con los demás.

A su vez cada máster permite la conexión a los los REPETIDORES, DMO, HOTSPOTS, AMBE3000 etc.. de su región. Observemos el esquema que os he preparado para que podamos comprender cómo está formada dicha red.

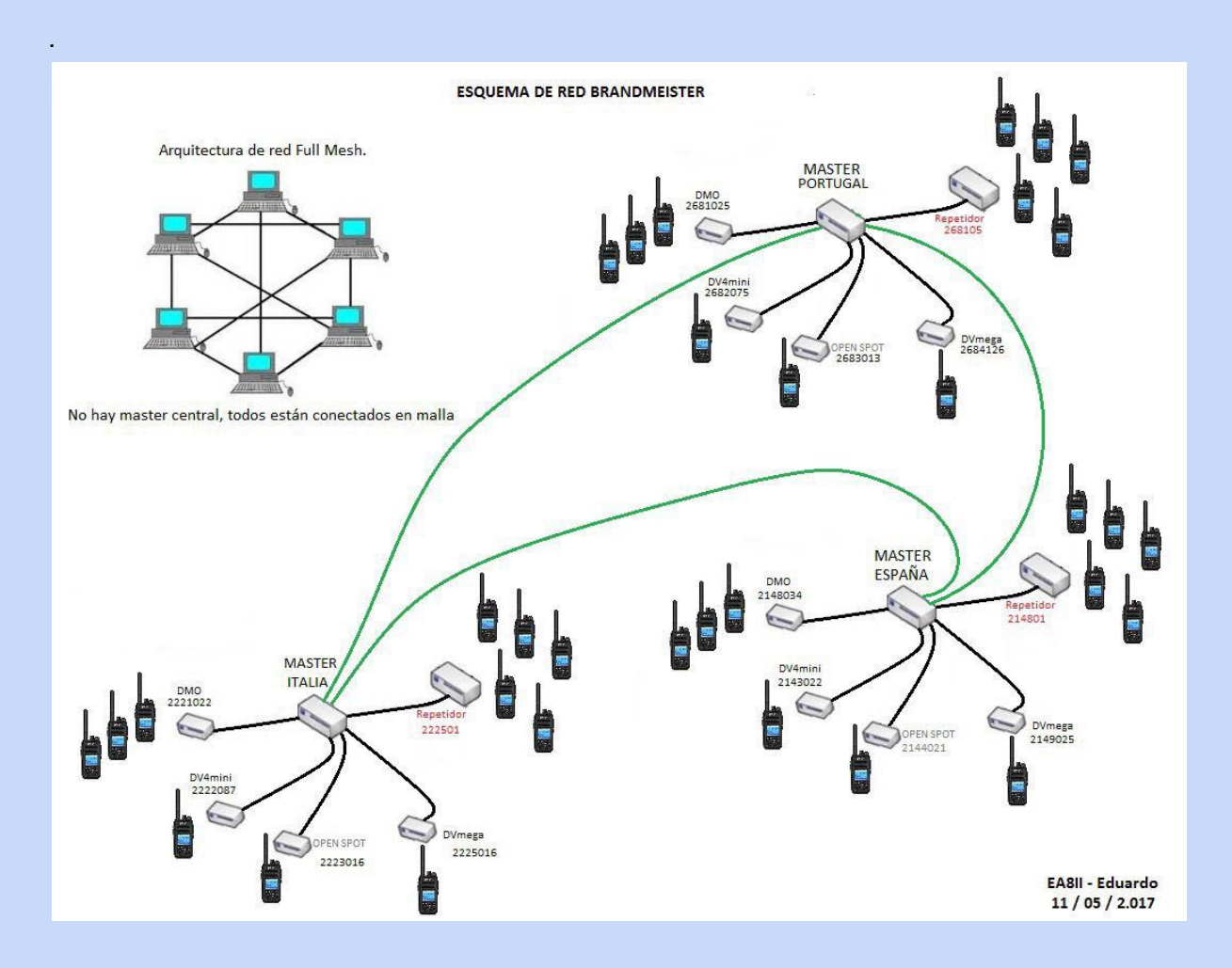

Es importante recordar que "ninguna red funciona correctamente si no se dispone de una base de datos de cada usuario, repetidor, hotspot, ambe3000 etc…" y como ya sabemos, cada uno tiene una ID.

En la red DMR esa base de datos (inventario) la gestionan los masters y se replica constantemente. Como hemos visto, cada elemento tiene su ID y por lo tanto, el master lo tiene localizado bajo una IP asociada al dispositivo por el que está accediendo a la red de modo que puede dirigirle el tráfico que se le envía de forma selectiva,

como por ejemplo un mensaje o posición, incluso una llamada selectiva etc...al repetidor o punto de acceso por el que está accediendo cada usuario a la red. De ahí la importancia de pulsar el PTT cuando encendemos los equipos para "logearnos" en la red.

Viendo la imagen de arriba, se puede deducir fácilmente lo siguiente:

- Se trata de una gran red internacional
- Está en constante crecimiento, expansión
- Se impone al sistema analógico tradicional, aunque no lo margina. Coexiste con él aunque no se pueda integrar en la red si no es mediante pasarelas echolink.

• Existe una jerarquía, ya que opera a distintos niveles. Usuarios, dispositivos de conexión, repetidores/DMO, Masters...

- Ofrece posibilidades que hasta ahora no estaban al alcance de los radioaficionados:
- SMS, telemetría, Geoposicionamiento (GPS) integrado con [http://aprs.fi](http://aprs.fi/) etc...
- Unifica y simplifica la utilización de los servicios digitales existentes
- Integra los sistemas DStar, P25, Fussion y las que vayan saliendo.

Aprende, disfruta, comparte, ayuda. 73 de EA8II, Eduardo